# **UNIVERSIDAD DE SONORA**

DIVISIÓN DE INGENIERÍA

Departamento de Ingeniería Industrial

## **PORTAL WEB DE MANUALES PARA SOLUCIÓN DE INCIDENTES Y SOLICITUDES**

## **TRABAJO PROFESIONAL**

**Que para obtener el título de:**

**INGENIERO EN SISTEMAS DE INFORMACIÓN**

## **PRESENTA**

## **JOSÉ MIGUEL TAPIA RAMÍREZ**

Hermosillo, Sonora. JUNIO 2022

## **Universidad de Sonora**

Repositorio Institucional UNISON

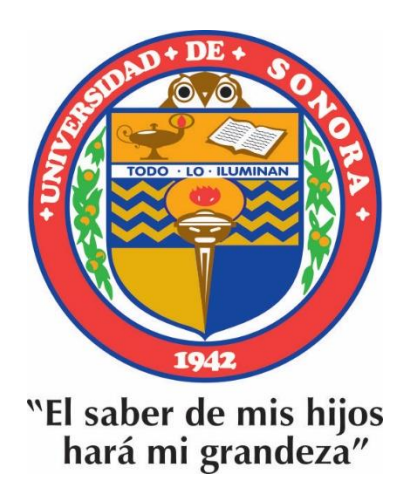

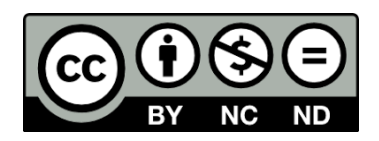

Excepto si se señala otra cosa, la licencia del ítem se describe como openAccess

b. Carta con los votos aprobatorios (obligatorio)

### <span id="page-3-0"></span>**Resumen**

Imagínese un empleo en el cual aproximadamente 20 personas al día se acercan a uno solicitando apoyo, conocimiento u orientación para poder resolver alguna consulta o incidencia sobre el funcionamiento y operación del sistema con el que trabaja su empresa. Posiblemente la mayoría de las respuestas puedan ser proporcionadas a tiempo para cada uno de los solicitantes, sin embargo, llegará el momento en el que el tiempo es crítico e importante, y se deberá controlar el tiempo que se brinda a cada uno para poder continuar con el siguiente.

Atacar lo anteriormente comentado, es lo que se verá en el resto de este trabajo, cómo surgió, cómo se implementó y cómo quedó su funcionamiento.

Este trabajo se originó a partir de una iniciativa propia, la cual, al ver y analizar lo que sucedía, se decidió atacar para solventar esta deficiencia en el departamento donde trabajo. Se tuvo que analizar la manera de cómo hacerlo, sin necesidad de consumir demasiados recursos o solicitarlos a la empresa.

Se presentó como una oportunidad para poner en práctica el conocimiento adquirido en la universidad, que es el de crear sitios web. La creación de sitios web fue una parte predilecta de la Licenciatura, aunque no fueron las que sobresalían en el programa, pero si unas pocas, con las cuales se detonó el interés.

Por esa razón, se decidió crear un portal web para la consulta de información para los analistas de sistemas del departamento de la empresa.

Como herramienta base se usó el Framework Bootstrap, para la maquetación del sitio, seguido de CSS y un poco de PHP, para el registro e inicio de sesión de usuarios. Se creó la base de datos para que cada colaborador ya sea existente o de nuevo ingreso, pueda generar su registro en el portal, para poder tener acceso a la documentación.

## <span id="page-4-0"></span>**Dedicatoria**

Me gustaría dedicar este proyecto de Titulación a toda mi Familia, a mis padres José Tapia y Guadalupe Ramírez, su gran apoyo siempre para que yo saliera adelante. Su enseñanza en la vida me ha servido para afrontar grandes y pequeños retos. A mis cuatro hermanas, Azucena, Cristina, Carolina y Diana.

A mis amigos, por su apoyo y motivación durante la Licenciatura, grandes amigos que siempre quedarán conmigo. A Iram Adolfo Lara por darme esa motivación por continuar el proceso de titulación, sin él, no la hubiera concluido. Además de ser un gran guía para explorar y vivir la vida al máximo, palabras me sobran para dedicárselo.

A mi mejor amigo Sergio Herrera, con el viví retos juntos durante preparatoria y toda la licenciatura y siempre nos dábamos el apoyo para lograr terminar la carrera.

## <span id="page-5-0"></span>**Agradecimientos**

Le agradezco al Maestro José Luis Ochoa Hernández, de la Universidad de Sonora, ya que ha sido un gran tutor para finalizar la licenciatura, siempre ofreciendo el apoyo que cada alumno requiere, es de notarse su apoyo, esfuerzo y paciencia, para ayudar a que cada alumno logre terminar su titulación.

## **Contenido**

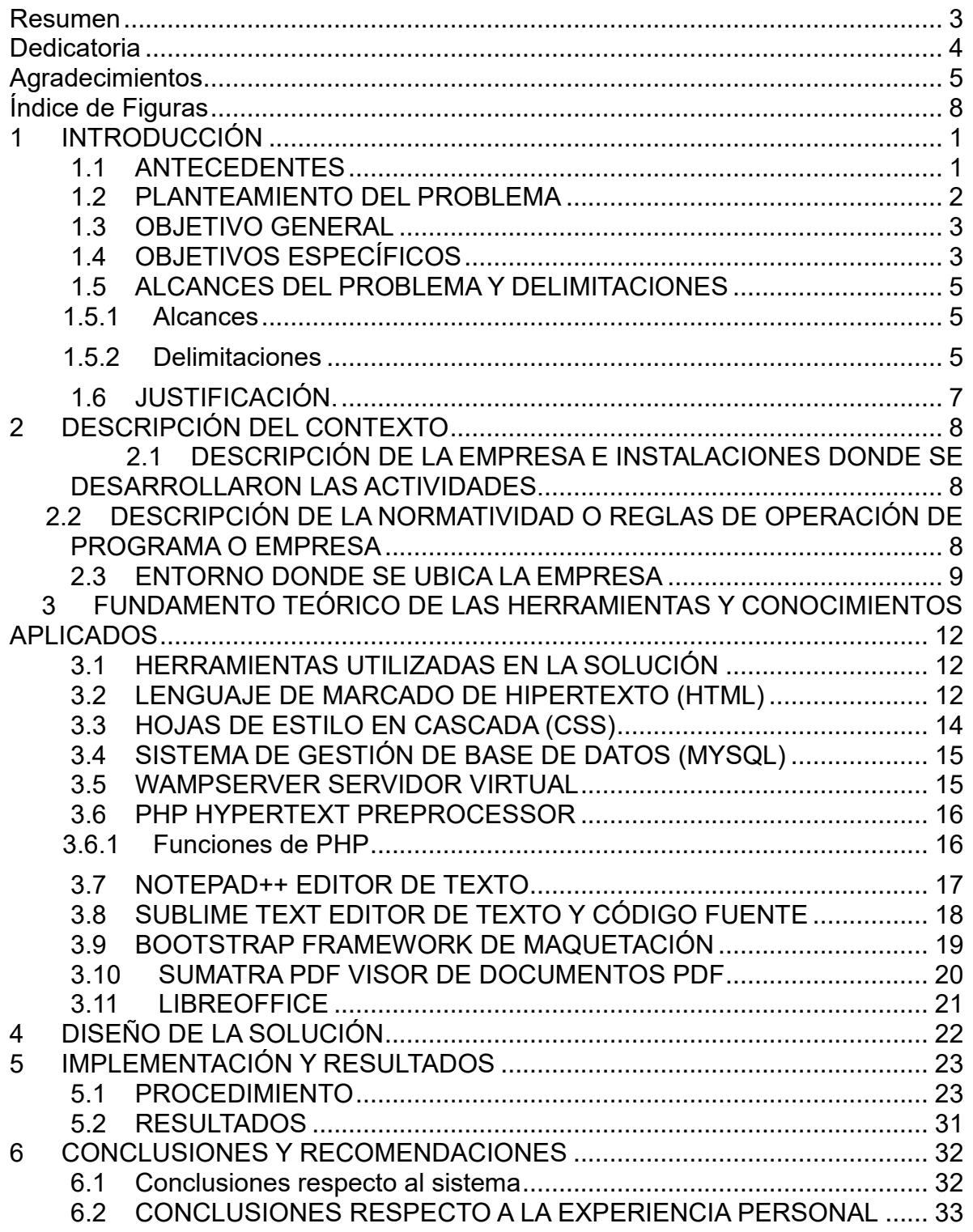

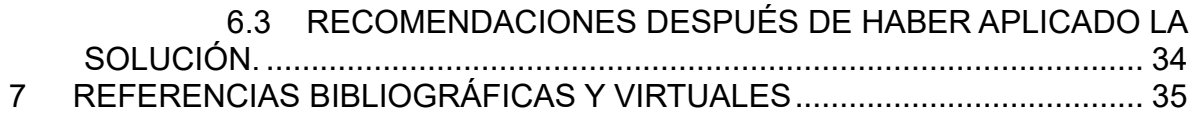

# <span id="page-8-0"></span>Índice de Figuras

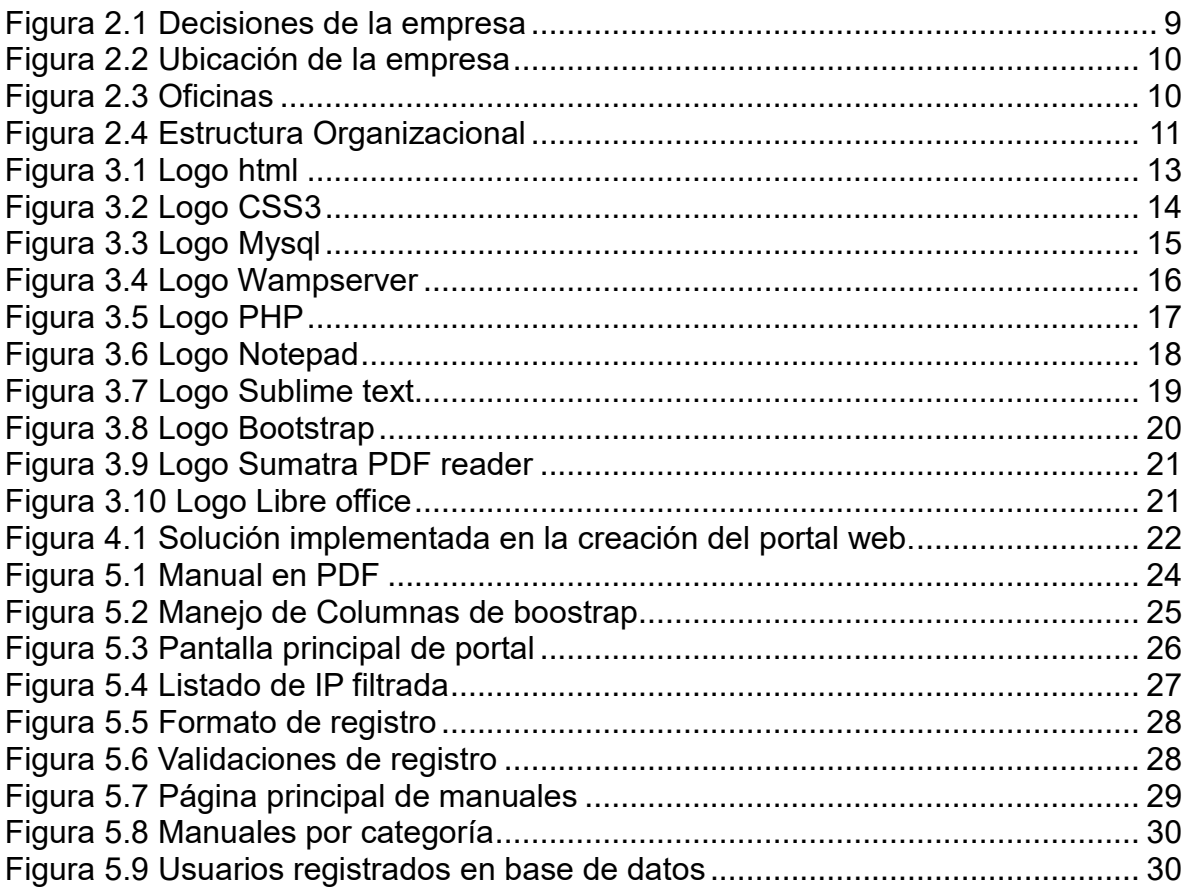

## <span id="page-9-0"></span>**1 INTRODUCCIÓN**

A lo largo de este capítulo, se describe uno de los principales factores que afectan el desempeño y los tiempos de solución para el cliente final, en el proceso de dar solución a cualquier incidente o solicitud que se presente dentro de este departamento.

#### <span id="page-9-1"></span>**1.1 ANTECEDENTES**

El proyecto aquí presentado, hace referencia a un portal web el cual contiene información accesible para las distintas áreas del departamento de Mesa de Servicio Coppel. El cual surgió debido a que mes a mes se incrementa el personal y la escasez de medios para compartir información con todo el personal involucrado.

Se tuvo la iniciativa de comenzar el proyecto por cuenta propia. Representando un esfuerzo extra, o podría decirse, extralaboral ya que esta actividad no se encontraba dentro de mis labores, se considera un gran punto a favor para ser reconocido en el puesto laboral que desempeño.

Es importante mencionar que el portal web mencionado está destinado únicamente para el uso de dos tipos de usuario, analistas y jefes del departamento.

Se debe considerar que para mantener al día una clara actualización de la información que despliega cada manual, se sigue un proceso, cada 3 meses, se hace un sondeo entre los analistas del departamento para detectar e identificar si algún proceso ha tomado cambio dentro del sistema. Aunque en la empresa, cuando llega a surgir una actualización al sistema de clientes, se da un aviso a cada uno de los departamentos para estar al día, sin embargo, llega a suceder que dicho aviso no se envía, por lo tanto, el cliente es el primero en enterarse. Una vez que cliente reporta la falla que contiene esa actualización de sistema, el analista se topa con este nuevo sistema o apartado de sistema y no tiene herramientas o conocimientos sobre como operarlo.

Para esto, el sondeo se hace al menos a 3 analistas realizándole preguntas sobre manuales ya establecidos y conocer si su información esta correcta, actualizada o en dado caso obsoleta. Esto es porque los analistas son los que están más preparados en la operación y conocen con más exactitud qué cambios surgieron el sistema del cliente.

Entonces, en caso de encontrarse un cambio, se solicita al analista describir que cambios se tuvieron, se revisan en conjunto con él, y se plasma y actualiza el manual. No se requiere revisión por parte de un tercero, ya que solo los usuarios mencionados son los que utilizarán el portal.

Con esta información, se toma la tarea de realizarla, en caso de requerirse la actualización del manual o manuales dentro del sitio.

Ante esto, surge la pregunta; ¿Cómo hacer llegar la información del portal a cada uno de los analistas del departamento?

Para esto, se utiliza una de las herramientas con las que cuenta el departamento y que ya son parte de la empresa, es el envío de avisos o memos a cada escritorio mediante una aplicación. Con esto se mantiene al día e informados a cada uno de los analistas de las diferentes áreas del departamento. Si un manual o proceso se crea y carga al portal, se procede a enviar un aviso sobre dicho proceso, con su ruta título y descripción de contenido para que todos cuenten con la misma información. Este método es el más efectivo donde se garantiza en que conozcan las nuevas actualizaciones.

#### <span id="page-10-0"></span>**1.2 PLANTEAMIENTO DEL PROBLEMA**

El departamento de informática en Hermosillo abrió en mayo 2015, con un personal de no más de 20 personas. Al pasar de los años, dicho personal ha ido en incremento. En el mi caso particular, ingresé a Coppel en septiembre de 2015.

En ese tiempo, la información se encontraba en carpetas de un disco compartido, carpetas personales en cada computadora, conocimiento que unas personas sabían y otras no.

Al día de hoy, hay poco más de 50 personas, las cuales todos deben contar con el mismo método de solución de problemas hacia el cliente final. Cada mes, el departamento crece hasta en 2 personas con el personal de nuevo ingreso, las cuales se les debe brindar capacitación, seguimiento y proporcionarles manuales para la operación del día a día, y eso conlleva a la necesidad de tener dicha información ordenada.

#### <span id="page-11-0"></span>**1.3 OBJETIVO GENERAL**

Analizar, diseñar y desarrollar un portal web para mantener a todo el equipo informado, actualizado y con un fácil acceso desde su propio equipo sin necesidad de la creación de carpetas en discos locales o discos compartidos, que contienen los manuales de operación y soluciones de problemas del departamento de informática. Manteniendo actualizada la información conforme se van cambiando los procesos, incluidas las nuevas integraciones / actualizaciones al sistema Coppel.

### <span id="page-11-1"></span>**1.4 OBJETIVOS ESPECÍFICOS**

- Reducir la solicitud de apoyo al jefe directo brindando a los analistas el manual o manuales para la solución del problema que presentan en el preciso momento, sin necesidad de recurrir a solicitar un apoyo el cual pueden obtener realizando la lectura del manual o proceso adecuado.
- Ahorrar tiempo y de esa manera fomentar el auto aprendizaje e investigación, así como desarrollar a cada persona a ser un mejor analista de datos, mejorando en reducción de tiempos de solución a cada incidente o solicitud reportada. Esto es porque diariamente se llegan a atender aproximadamente 45 solicitudes hacia cada analista de sistema, reportando errores del sistema o flujos de un proceso que haya fallado, entonces, el ahorro de tiempo es uno

de los puntos primordiales en el departamento, brindad solución correcta y oportuna al usuario final.

- Fomentar la lectura y comprensión de temas*,* ya que inicios del departamento, este punto era casi nulo, en cada analista, solo se esperaba a que el jefe de departamento llegara con la solución o indicación de como procedería la solución de un incidente o solicitud. Con el paso de los días, y con apoyo de los manuales generados, cada analista tiene su responsabilidad de realizar la lectura anticipando el escenario, es decir, antes de que tenga en sus manos un caso el cual requiera solución, ya debe haber realizado la lectura de manuales de su departamento, no para aprenderlo de memoria, si no para conocer que se encuentra ahí en caso de requerirse algún día. Entonces, al momento de que tiene que dar solución, hace memoria de que ya existe ese proceso documentado y accede a revisarlo. Es común que no todos recuerden que documentos existentes en el disco duro , por lo que el Jefe de departamento apoya en indicarles si existe documentación del problema presentado, y si durante la lectura surge duda, se le brinda apoyo.
- Organizar la información debido a que cuando el departamento en Hermosillo aperturó, se tenía la información en carpetas distribuidas en diferentes equipos o carpetas dentro de discos virtuales en los cuales estaban alojados manuales, pero dichos manuales eran desactualizados, se encontraron documentos con fecha de 2007, 2009 y 2010. Actualizar toda esta información, crear nuevos documentos y procesos y alojarlas en un mismo sitio fue la mejor manera de administrar y accesar a ella.
- Beneficiar al departamento y sus integrantes, ya que se podrá obtener una rápida respuesta a incidentes en el sistema o procesos. También mejora la productividad del departamento en cuanto a tiempos de solución los cuales se ven reflejados en los indicadores. El beneficio asciende hasta lo personal, ya que este desarrollo me hizo crecer profesionalmente desarrollándome en

el departamento, con tareas extras, aplicando lo aprendido durante la licenciatura. Actividad que fue de utilidad para lograr un ascenso laboral, incluido el beneficio económico.

### <span id="page-13-0"></span>**1.5 ALCANCES DEL PROBLEMA Y DELIMITACIONES**

A continuación, se describen los alcances y delimitaciones principales del problema que se esta proponiendo en este trabajo.

#### <span id="page-13-1"></span>1.5.1 Alcances

El portal se creó para incrementar la habilidad de búsqueda y análisis del personal. Desde el momento que se ingresa, se consideró un diseño sencillo a simple vista. Con funcionalidades de menús para el departamento del que se requiera conocer algún proceso.

Fue creado con la finalidad de mejorar tiempos en solución al cliente final y tener información correcta para todos los analistas.

La innovación es algo que se tomó en cuenta, ya que no existía un sitio web para nuestro departamento. Únicamente discos virtuales con información.

Aunque se espera que el portal sufra cambios y mejoras, la principal meta que se tenía se está cubriendo; información correcta para todos. Incluso laborando desde Home Office, al estar dentro de la misma Red Coppel, se cuenta con acceso al sitio.

#### <span id="page-13-2"></span>1.5.2 Delimitaciones

Existirán dos tipos de usuario (los jefes y los analistas):

La versión que podrán visualizar los jefes, el cual tendrá como función almacenar todo aquel documento que el puesto desempeña: por ejemplo, Hojas de Entrenamiento para analistas, procesos para personal de nuevo ingreso y en general aquel documento que el puesto utilice para llevar a cabo las tareas del día a día, en su mayoría documentos con estadísticas y métricas.

La versión que podrán visualizar los analistas será detectada automáticamente al momento de iniciar sesión, detectará el puesto que tiene y mostrará el menú que le corresponda, mostrando los documentos que el puesto requiere, mostrando principalmente el menú de manuales.

Como producto, no tiene una fecha establecida para indicar que está completo y totalmente terminado. Ya que seguirá en constate cambio, desde diseño, creación de departamentos hasta la modificación de cada manual interno.

Se espera que en un futuro el sitio contenga no solo información de Mesa de Servicio, sino de todos los departamentos de Sistemas Coppel los cuales usen manuales de procesos, siendo filtrado por departamento o segmento de red.

Las limitantes que tiene esta solución, es que es un portal basado únicamente en el departamento de Mesa de Servicio Coppel, no es funcional para otros departamentos de la empresa. Ya que cada departamento tiene sus formas de operar y su propia información organizada de otra forma, es decir, el departamento de DBA tiene herramientas, procesos y funciones distintos al de Mesa de Servicio.

En la empresa, mayormente todo portal o herramienta requiere de uso de huella digital al momento de ejecutar una herramienta o acceder a un portal que contenga información interna, solicita colocar huella en el sensor de huella. Para este proyecto el uso de huella quedó descartado de momento, ya que requería acceso al servidor y base de datos donde se encuentran todos los colaboradores de la empresa, estos no están divididos por departamento, por lo tanto, únicamente se creó el acceso mediante la creación de cuentas.

Para la necesidad de requerir modificar, actualizar, eliminar cualquier información cargada al portal, es necesario acudir al equipo físicamente o conectarse vía remota de cualquier equipo dentro de la empresa.

## <span id="page-15-0"></span>**1.6 JUSTIFICACIÓN.**

El proyecto realizado sobre la creación de información, manuales y proceso de manera centralizada en un portal web, puede permitir al analista de sistemas distinguir por departamento y área, que información requiere, con más claridad, fácil acceso y, aumentar potencialmente su beneficio para obtener buenos resultados en métricas que le son evaluadas. Esto no solo beneficiaría al analista, sino que proporciona innovación en las herramientas del departamento y así poder generar nuevas ideas y proyectos futuros que sean de gran apoyo para aumentar la productividad.

## <span id="page-16-0"></span>**2 DESCRIPCIÓN DEL CONTEXTO**

En el siguiente capítulo, se describe el todo el ambiente y entorno donde el proyecto fue desarrollado y aplicado. Se muestra desde la ubicación de la empresa hasta la oficina donde se puso en práctica el resultado de este proyecto.

#### <span id="page-16-1"></span>**2.1 DESCRIPCIÓN DE LA EMPRESA E INSTALACIONES DONDE SE DESARROLLARON LAS ACTIVIDADES.**

Coppel es una empresa mexicana con sede en la ciudad de Culiacán, Sinaloa, México, que fue fundada en el año 1941 y con sucursales también en Argentina, con ventas a través del otorgamiento de créditos con pocos requisitos, y repartos sin costo.

Actualmente el departamento donde se desarrolló el proyecto está en operación desde 2006, en Culiacán Sinaloa, siendo considerado como la Matríz.

Para 2015 se abrió un departamento en Hermosillo, esto para tener plan de contingencia en caso de algún desastre natural o humano, para contemplando que la operación y servicio de solución de problemas de sistemas en tiendas Coppel a nivel nacional no se viera afectado.

Se tiene previsto que para junio 2022, se haga mudanza de este departamento a un nuevo edificio que Coppel adquirió en el cual se establecerá únicamente el departamento de sistemas con los que Coppel trabaja. este departamento incluirá otros subdepartamentos como lo son: Linux, DBA, CEMIC, Continuidad, Control programación, entre otros.

#### <span id="page-16-2"></span>**2.2 DESCRIPCIÓN DE LA NORMATIVIDAD O REGLAS DE OPERACIÓN DE PROGRAMA O EMPRESA**

Coppel se mantiene en pie por muchas normas que tiene establecidas, de manera general y de manera específica para que cada departamento cumpla su trabajo de manera correcta.

Internamente se tienen aproximadamente 200 decisiones generales las cuales rigen a todo colaborador dentro de la empresa. Como ejemplo en la figura 2.1 se observan dichas decisiones las cuales se encuentran en la intranet de la empresa.

| answer provided to the trans-                    |            |                                                   | <b>Del</b>                                                     |  |  |  |
|--------------------------------------------------|------------|---------------------------------------------------|----------------------------------------------------------------|--|--|--|
|                                                  |            |                                                   | <b>Busqueda de decisiones</b>                                  |  |  |  |
|                                                  |            | <b>Listato Por numero:</b><br><b>Ver Todos</b>    |                                                                |  |  |  |
|                                                  |            | Busqueda Por Grupo: Seleccione Una Opcion         | $\checkmark$                                                   |  |  |  |
|                                                  |            | <b>Busqueda Por Emisor: Seleccione Una Opcion</b> | v                                                              |  |  |  |
|                                                  |            | <b>Busqueda por Asunto:</b>                       | <b>Buscar</b>                                                  |  |  |  |
| <b>LISTADO DE decisiones POR INDICE NUMERICO</b> |            |                                                   |                                                                |  |  |  |
| Decs #                                           | Fecha      | Area                                              | <b>Asunto</b>                                                  |  |  |  |
| ١O                                               | 2018-09-01 |                                                   | ÍNDICE DE DECISIONES                                           |  |  |  |
|                                                  | 2010-05-01 | т                                                 | DECISIONES                                                     |  |  |  |
| $1-A$                                            | 2010-05-01 | т                                                 | <b>CIRCULARES</b>                                              |  |  |  |
| $1 - B$                                          | 2020-12-01 |                                                   | <b>BIBLIOTECA COPPEL</b>                                       |  |  |  |
| $1-C$                                            | 2006-08-01 | т                                                 | ELEMENTOS DE SEGURIDAD PARA RECIBIR BILLETES (DOLARES Y PESOS) |  |  |  |
| 12                                               | 2021-09-01 | ÷                                                 | ISA: ÍNDICE DE SATISFACCIÓN AL CLIENTE                         |  |  |  |
| $2 - A$                                          | 2018-11-01 | Bc.C.M.R                                          | NIÑOS EXTRAVIADOS                                              |  |  |  |
| $2-C$                                            | 2017-05-01 | T                                                 | ATRAER, ACTIVAR Y RETENER CLIENTES                             |  |  |  |
| $2-D$                                            | 2015-04-01 | In                                                | POBLACIÓN, ESTADOS Y MUNICIPIOS AL 2020                        |  |  |  |
|                                                  |            | se es Página 1                                    | de 1 >> + 400 V                                                |  |  |  |

Figura 2.1 Decisiones de la empresa

Adicionalmente Coppel está comprometido con el cuidado responsable del medio ambiente mediante el uso razonable de los recursos naturales, cumpliendo con las disposiciones legales aplicables e innovando constantemente nuestros procesos para mejorar el medio ambiente.

Es bueno decir que, en atención a la visión corporativa de realizar los negocios con los mayores estándares de integridad, transparencia, responsabilidad y en estricto cumplimiento al marco legal nacional e internacional, mantiene la postura de cero tolerancias a la corrupción en cualquiera de sus formas.

### <span id="page-17-0"></span>**2.3 ENTORNO DONDE SE UBICA LA EMPRESA**

Dirección: Carretera, Guaymas - Hermosillo Esquina Albañiles Adolfo López Mateos KM 1.5, La Huerta, 83295 Hermosillo, Son. (Ver figura 2.2).

La empresa Coppel es nacional, teniendo sucursales en todo el país. Sus oficinas principales están en Culiacán, Sinaloa.

La ética de Coppel Trata de no sobrepasar más allá de las costumbres, la "forma de vida, las culturas y los valores" por la cual cuenta el lugar donde se localiza la empresa.

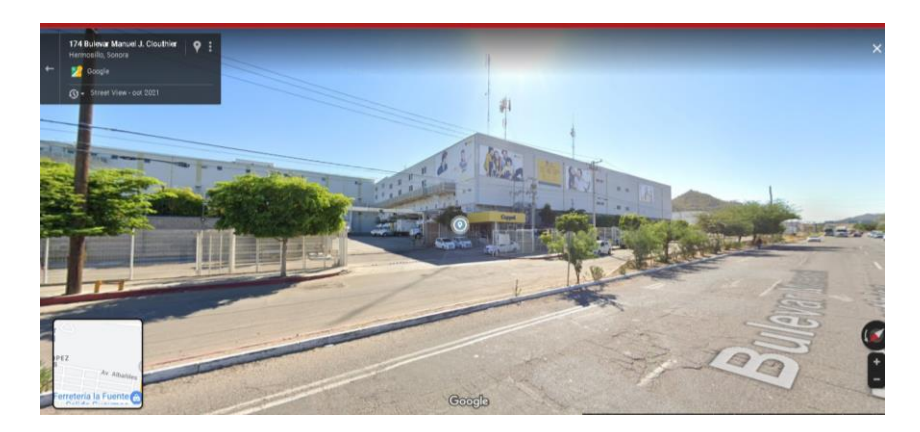

Figura 2.2 Ubicación de la empresa

En Grupo Coppel se contempla una comunidad en donde la dignidad humana prevalece sobre cualquier otra condición, por eso respetamos los derechos humanos de todos los individuos.

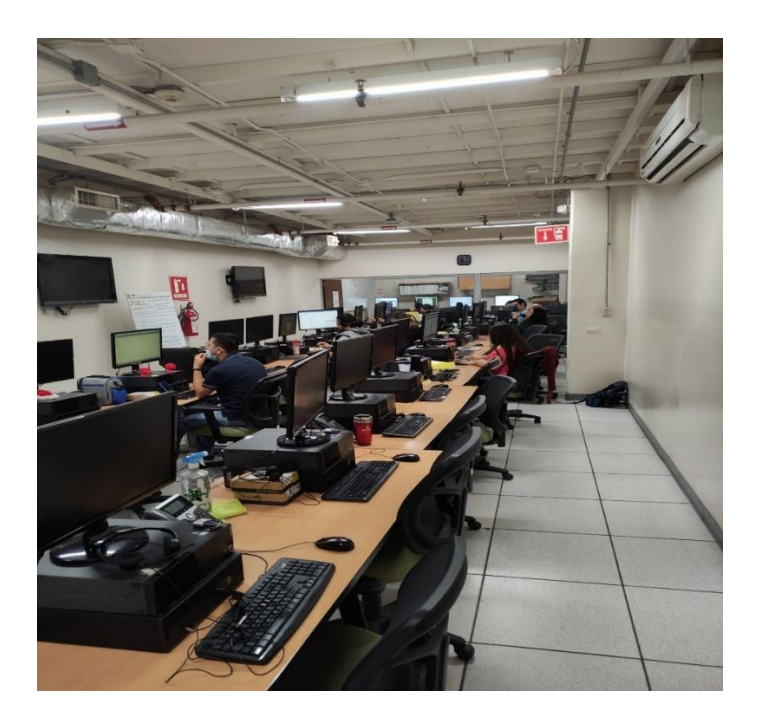

Figura 2.3 Oficinas

Se brindan a todas las personas las mismas oportunidades para integrarse al grupo, teniendo como criterio el apego al perfil del puesto según las competencias del mismo y el apego a los valores corporativos.

Grupo Coppel evita cualquier tipo de acto discriminatorio por razón de sexo, raza, país de origen, religión, creencias, edad, color, imagen, orientación sexual, nacionalidad, ideología, estado civil o discapacidad.

Las oficinas (Ver figura 2.3) se encuentran ubicadas en la tercera planta del edificio, consta de aproximadamente 50 equipos. Las pantallas que se observan muestran los servicios activos que Coppel ofrece. Por ejemplo: Pago con tarjeta, recargas tiempo aire, activación de celulares etc. En caso de que un servicio falle, arroja la alerta lo cual se opta por actuar de manera rápida y efectiva para corregir el error que afecta a nivel nacional.

La estructura organizacional (Ver figura 2.4) de la empresa es muy grande, debido a que tiene muchos departamentos de sistemas, administrativos y operacionales. En mi departamento, la estructura está de la siguiente manera:

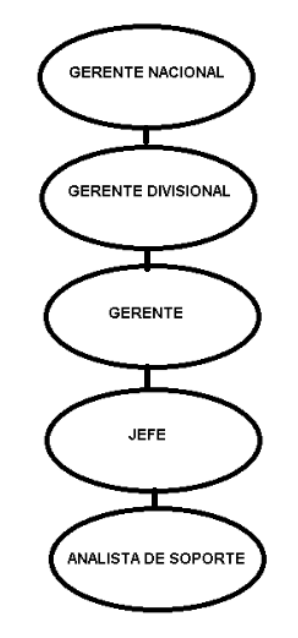

Figura 2.4 Estructura Organizacional

## <span id="page-20-0"></span>**3 FUNDAMENTO TEÓRICO DE LAS HERRAMIENTAS Y CONOCIMIENTOS APLICADOS**

A continuación, se hará mención de las herramientas de desarrollo web principales que fueron utulizadas para poder crear este proyecto. Se detalla cada una de ellas respecto a su uso aplicado y descripción de lo que pueden hacen o son.

### <span id="page-20-1"></span>**3.1 HERRAMIENTAS UTILIZADAS EN LA SOLUCIÓN**

Para el desarrollo del proyecto fue indispensable aplicar los conocimientos y habilidades adquiridas principalmente durante la licenciatura, además de esto, el conocimiento que se adquiere en el ambiente laboral es importante, ya que ayuda a desarrollarte más y expandir tu mente abarcando más cosas nuevas por aprender.

El análisis jugó un papel importante para ser capaz de llegar validar la parte inferior del iceberg que se pasa por desapercibido y así planear y llegar al final del cómo hacer que funcione el producto y que sea productivo. De igual manera, tomó trabajo el analizar a cada integrante de equipo de trabajo para conocer sus áreas de oportunidad en base al conocimiento que requerían para desempeñar su trabajo.

### <span id="page-20-2"></span>**3.2 LENGUAJE DE MARCADO DE HIPERTEXTO (HTML)**

El Lenguaje de Marcado de Hipertexto (HTML) es el código que se utiliza para estructurar y desplegar una página web y sus contenidos. Por ejemplo, sus contenidos podrían ser párrafos, una lista con viñetas, o imágenes y tablas de datos.

El lenguaje de marcado HTML (ver figura 3.1) sirve de base para generar la estructura principal del sitio web que se requiere.

Como ejemplo se tiene la siguiente línea:

#### *<p> Hola, este es un texto</p>*

Las partes principales del elemento son:

- 1. **La etiqueta de apertura**: consiste en el nombre del elemento (en este caso, p), encerrado por paréntesis (< >) de apertura y cierre. Establece dónde comienza o empieza a tener efecto el elemento —en este caso, dónde es el comienzo del párrafo—.
- 2. **La etiqueta de cierre**: es igual que la etiqueta de apertura, excepto que incluye una barra de cierre (/) antes del nombre de la etiqueta. Establece dónde termina el elemento —en este caso dónde termina el párrafo—.
- 3. **El contenido**: este es el contenido del elemento, que en este caso es sólo texto.
- 4. **El elemento**: la etiqueta de apertura, más la etiqueta de cierre, más el contenido equivale al elemento. [1]

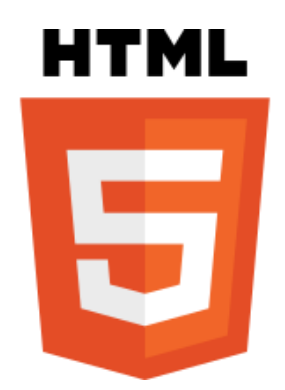

Figura 3.1 Logo html

Este fue utilizado para la base del sitio web, de inicio se toma principalmente la etiqueta <body> en el cual incluye todo el cuerpo y contenido del sitio.

Para obtener una mejor operación y facilidad de distinguir entre cada tema a revisar, se crea el manual utilizando listas con las etiquetas <ul> y <li>.

Una de las ventajas de esta herramienta es que no es necesario reinventar, existen partes de código de maquetación en la mayoría de las ocasiones o ya se tiene estructurado con proyectos anteriores o pruebas de diseño. Por lo cual, solamente es necesario aplicarlo al sitio nuevo que se desea crear.

## <span id="page-22-0"></span>**3.3 HOJAS DE ESTILO EN CASCADA (CSS)**

Las siglas CSS (Cascading Style Sheets) (ver figura 3.2) significan «Hojas de estilo en cascada» y parten de un concepto simple pero muy potente: aplicar estilos (colores, formas, márgenes, etc...) a uno o varios documentos (generalmente documentos HTML, páginas webs) de forma masiva.

Se le denomina estilos en cascada porque se aplican de arriba a abajo (siguiendo un patrón denominado herencia) y en el caso de existir ambigüedad, se siguen una serie de normas para resolverla. [2]

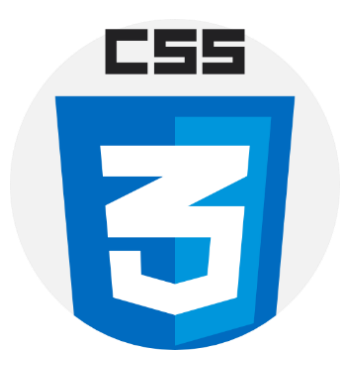

Figura 3.2 Logo CSS3

No hay una buena imagen sin un buen diseño, aquí entra el CSS, con este es de gran ayuda. El CSS fue utilizado para dar forma, color, delineado, posición, tamaño y hasta efecto a cada elemento del sitio. Como ejemplo, para un simple diseño del menú se utilizó lo siguiente:

- position: relative;
- display: block;
- padding: 4px 0;
- font-family: Lato, sans-serif;
- color: #ffffff;
- text-decoration: none;
- text-transform: uppercase;
- transition: 0.5s;
- $\bullet$  text-shadow: 2px 2px 5px #303030;
- font-size: 20px;

El ejemplo especifica la posición del elemento, la fuente, el color, tipo de texto, efecto de transiciones, sombras y tamaño.

De igual manera, fue de gran ayuda el Framework Boostrap que se describe más adelante.

## <span id="page-23-0"></span>**3.4 SISTEMA DE GESTIÓN DE BASE DE DATOS (MYSQL)**

MySQL (ver figura 3.3) es el sistema de gestión de bases de datos relacional más extendido en la actualidad al estar basada en código abierto. Desarrollado originalmente por MySQL AB, fue adquirida por Sun MicroSystems en 2008 y esta su vez comprada por Oracle Corporation en 2010, la cual ya era dueña de un motor propio InnoDB para MySQL.

MySQL es un sistema de gestión de bases de datos que cuenta con una doble licencia. Por una parte, es de código abierto, pero por otra, cuenta con una versión comercial gestionada por la compañía Oracle. [3]

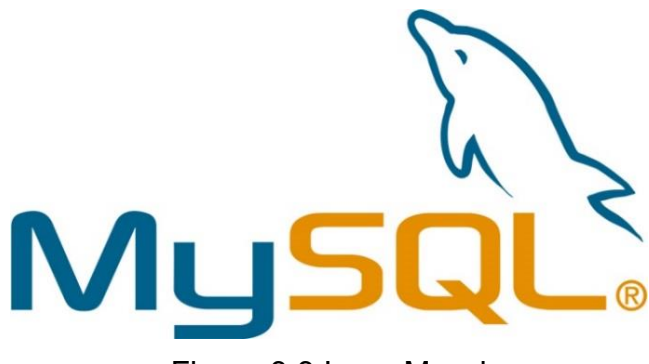

Figura 3.3 Logo Mysql

### <span id="page-23-1"></span>**3.5 WAMPSERVER SERVIDOR VIRTUAL**

Es una plataforma de desarrollo web en Windows que te permite crear aplicaciones web dinámicas con Apache2, PHP, MySQL y MariaDB. WampServer instala automáticamente todo lo que se necesita para desarrollar aplicaciones web de forma intuitiva. (ver figura 3.4)

WampServer permite ajustar tu servidor sin siquiera tocar los archivos de configuración. Lo mejor de todo es que esta aplicación está disponible de forma gratuita (bajo licencia GPML) en versiones de 32 y 64 bits.

Uno de los grandes beneficios de WampServer es que permite desarrollar, actualizar componentes, realizar cualquier tarea de desarrollo web y probar cuidadosamente todo fuera de línea primero, lo que reduce los riesgos de crear problemas en el servidor en vivo. [4]

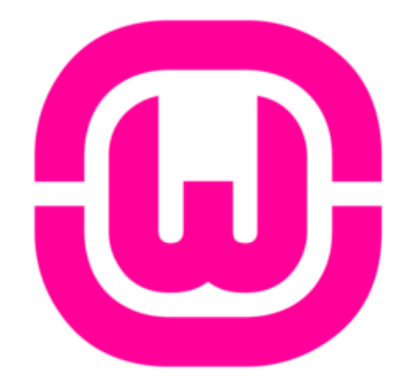

Figura 3.4 Logo Wampserver

#### <span id="page-24-0"></span>**3.6 PHP HYPERTEXT PREPROCESSOR**

Es un lenguaje de scripting de código abierto, del lado del servidor, con programación HTML integrada que se utiliza para crear páginas web dinámicas. Las ventajas de PHP son su flexibilidad y su alta compatibilidad con otras bases de datos. Además, PHP es considerado como un lenguaje fácil de aprender. (Figura 3.4)

#### <span id="page-24-1"></span>3.6.1Funciones de PHP

Las funciones de PHP se relacionan con los scripts del lado del servidor. PHP puede realizar cualquier tarea que cualquier programa CGI (Common Gateway Interface) puede hacer y maneja el intercambio de datos entre el servidor y el software. Por lo tanto, PHP puede recopilar datos o crear webs de contenido dinámico.

Tres funciones principales distinguen en particular el PHP:

- **Programación del lado del servidor:** esto requiere tres componentes, que son un analizador PHP, un navegador web y un servidor web. Este último está conectado con una instalación PHP. El navegador web se utiliza para acceder al programa PHP. El navegador muestra páginas web que se almacenan en el servidor y se generan con PHP. La programación del lado del servidor es ideal para webs de prueba antes de su publicación en la web.
- **Programación a través de la línea de comandos:** Los scripts PHP pueden ser creados sin un navegador o servidor. En este caso, sólo necesitarás un analizador PHP. Estos scripts son adecuados para las tareas regulares que se llevan a cabo en una web.
- **Escribir aplicaciones de escritorio:** esta función no se utiliza con tanta frecuencia como la programación de páginas web. Sin embargo, el PHP es adecuado para el desarrollo de aplicaciones de escritorio debido a su complejidad, que también puede ser utilizado a través de múltiples plataformas. [5]

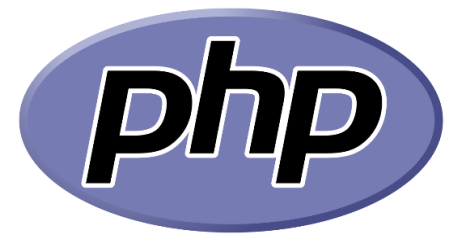

Figura 3.5 Logo PHP

### <span id="page-25-0"></span>**3.7 NOTEPAD++ EDITOR DE TEXTO**

Es un editor de texto y de código fuente libre con soporte para varios lenguajes de programación. Con soporte nativo para Microsoft Windows. Se parece al Bloc de notas en cuanto al hecho de que puede editar texto sin formato y de forma simple (ver figura 3.6). En lo personal, es mi editor de código favorito, ya que lo he utilizado durante años, y me siento familiarizado con él. Tal vez no sea el más práctico, pero es sencillo. [6]

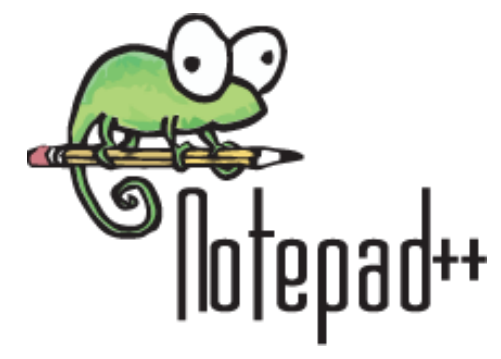

Figura 3.6 Logo Notepad

### <span id="page-26-0"></span>**3.8 SUBLIME TEXT EDITOR DE TEXTO Y CÓDIGO FUENTE**

Es un editor de Texto para escribir código en casi cualquier formato de archivo. Está especialmente pensado para escribir sin distracciones. Esto quiere decir que visualmente ofrece un entorno oscuro donde las líneas de código que se escriban resaltarán para que sea posible centrarse exclusivamente en ellas (ver figura 3.7).

Ventajas de Sublime Text:

- Muy liviano, fácil de instalar y tiene una versión portable.
- Resalta todo tipo de lenguaje con colores para visualmente detectar fallos a simple vista.
- Funciona tanto en Windows como en Mac y Linux. [7]

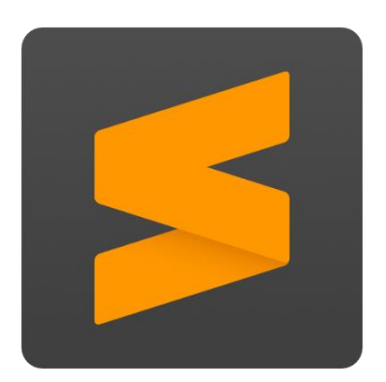

Figura 3.7 Logo Sublime text

### <span id="page-27-0"></span>**3.9 BOOTSTRAP FRAMEWORK DE MAQUETACIÓN**

Es un framework CSS de código abierto que favorece el desarrollo web de un modo más sencillo y rápido. Incluye plantillas de diseño basadas en HTML y CSS con la que es posible modificar tipografías, formularios, botones, tablas, navegaciones, menús desplegables, etc. También existe la posibilidad de utilizar extensiones de Javascript adicionales (ver figura 3.8).

Fue desarrollado inicialmente por Twitter en 2011 y permite crear interfaces de usuario limpias y compatibles con todo tipo de dispositivos. Entre las ventajas que tiene Bootstrap es que favorece el diseño responsivo, el cual se utiliza para mejorar la experiencia de los usuarios en el sitio web y, en consecuencia, el posicionamiento.

Esta herramienta proporciona gran utilidad de uso y agiliza el resultado final al manejar un sistema de grids que hace que el diseño del sitio sea sencillo de hacer. [8]

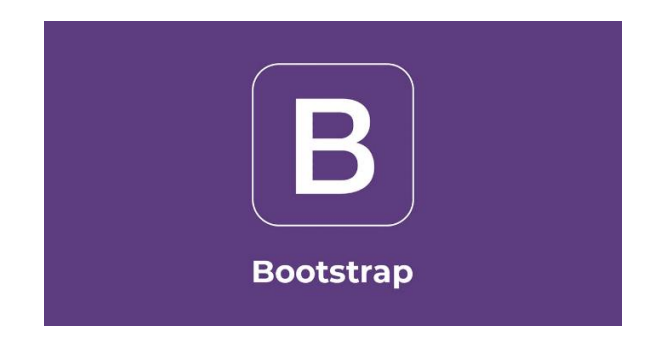

Figura 3.8 Logo Bootstrap

Una técnica muy usada al momento de diseñar un sitio se explica a continuación, Supongamos que se desea realizar alguna modificación en un texto o elemento del sitio, en muchas ocasiones es complicado encontrar el código CSS dentro la librería de Boostrap. Ya que, al momento de instalar este Framework, contiene varios archivos .txt que son parte del mismo Framework, pero principalmente el CSS está dentro un solo archivo .txt, pero este puede contener más de 2mil líneas de código CSS. Entonces, para poder encontrar qué línea afecta al elemento que se está trabajando dentro de un navegador, se da clic derecho a dicho elemento y después en "inspeccionar elemento", con esto, en el navegador que se utilice, se abre el modo desarrollador, para ver el código, por lo que si lo que se desea es cambiar el color de fondo de un elemento o de todo el cuerpo, al dar inspeccionar elemento mostrará el diseño de CSS en código en el navegador, incluyendo la herramienta para hacer cambio de color, al aplicarlo, automáticamente hace el cambio de color en el portal ya abierto. Esto es de mucha utilidad al momento del diseño.

#### <span id="page-28-0"></span>**3.10 SUMATRA PDF VISOR DE DOCUMENTOS PDF**

Es un visor libre para documentos PDF, ePUB, MOBI, CHM, XPS, DjVu, CBZ y CBR para Microsoft Windows. Está bajo licencia GPLv3. Permite elegir el idioma de la interfaz de entre una gran variedad (ver figura 3.9).

Se diferencia de otros visores, como el de Adobe, en que ocupa muy poco espacio y consume muy pocos recursos.

Fue de gran utilidad para generar el documento final que se cargaría al portal para ser visualizado. [9]

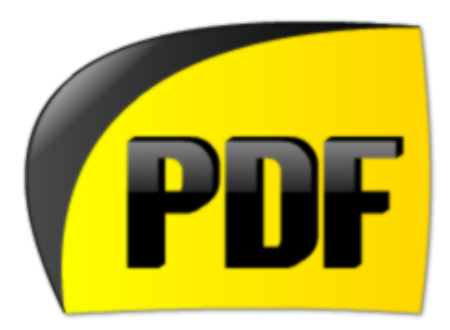

Figura 3.9 Logo Sumatra PDF reader

### <span id="page-29-0"></span>**3.11 LIBREOFFICE**

Se define como una suite ofimática libre que fue desarrollada por The Document Foundation y funciona en muchos tipos de ordenadores y sistemas operativos, como lo son Linux, Windows y Mac. En ese sentido, se encuentra disponible en más de 30 idiomas, además de que, se puede descargar, instalar y distribuir libremente. Valorando que, es de código libre y su entorno está programado en los lenguajes informáticos Java, Python y C++. [10] (ver figura 3.10).

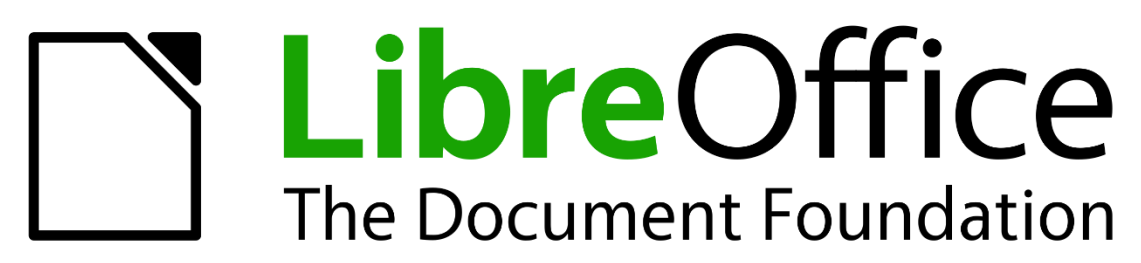

Figura 3.10 Logo Libre office

## <span id="page-30-0"></span>**4 DISEÑO DE LA SOLUCIÓN**

A continuación, se representa por medio de un diagrama la solución que se implementó para solucionar este problema.

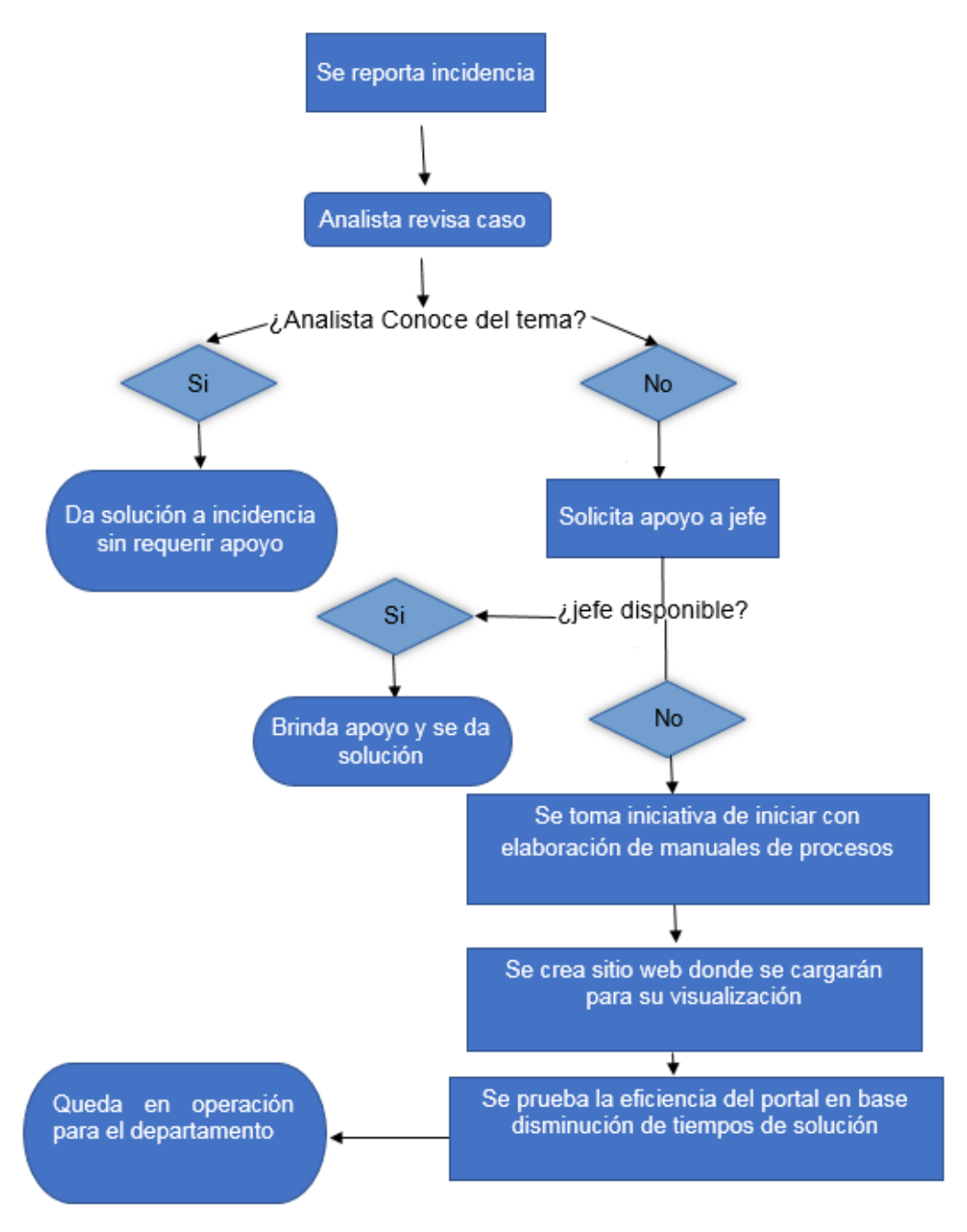

Figura 4.1 Solución implementada en la creación del portal web.

## <span id="page-31-0"></span>**5 IMPLEMENTACIÓN Y RESULTADOS**

En este punto, redacta una breve historia sobre la actividad del departamento y se observa el proceso de como fué creado el proyecto y su inicio desde el primer desarrollo en la plataforma y su contenido. Hasta obtener el resutlado final operando y en funcionamiento.

### <span id="page-31-1"></span>**5.1 PROCEDIMIENTO**

Actualmente trabajo como jefe de área en el departamento de sistemas de la empresa, como en cualquier trabajo, se tiene rotación de personal y creación de nuevos proyectos / sistemas que se manejan en la empresa.

El departamento cuenta con 3 jefes en los que estoy incluido, el personal al que se le brinda apoyo son aproximadamente 40 personas, esto hace que haya días en el que no se tiene la capacidad de cubrir las necesidades que todos requieren. Cuando se apoya a 2 analistas de sistema, el cuarto ya está esperando de tu apoyo, son días complicados.

La empresa maneja muchos procesos, sería imposible indicar una cantidad. Al menos el 60% de estos procesos tienden a ser repetitivos con ligeras variaciones del origen y solución. Sin embargo, las validaciones en bases de datos y análisis, tiende a llevar el mismo camino.

En el tiempo en que se trabajó como analista de sistemas (hace ya 3 años), se notó esa necesidad y se tuvo como propuesta generar manuales simples en Word. Algunos solamente eran convertidos en PDF para uso personal y se compartían con algunos compañeros.

Al paso de meses se fueron generando más de estos documentos, los cuales se notaba que eran muy eficaces, a tal grado que se obtuvo un reconocimiento por parte del Gerente del departamento por la labor extra desarrollada.

Durante ese tiempo se fue gestando la idea de realizar el sitio, se inició con varios diseños sencillos e incluso se generó una versión simple que se basaba en la tecnología FTP donde descargaran únicamente los documentos.

Se inició con el proyecto, enfocado totalmente en terminarlo sin dejar de lado las labores diarias.

Fue requisito que todas las herramientas utilizadas para el proyecto fueran herramientas de software libre, sin cobro de uso. Esto es porque una de las políticas de la empresa, es no usar herramientas de paga. Un programa como se suele decir "crakeado" es contra la ley y conlleva a temas legales a la empresa.

Como se mencionó, al inicio se elaboraron manuales, que tuvieran comprendimiento y fácil acceso.

Los manuales se escribieron sobre DocumentWriter, que es programa editor de texto de Libre Office. Ejemplo de manual Ver figura 5.1

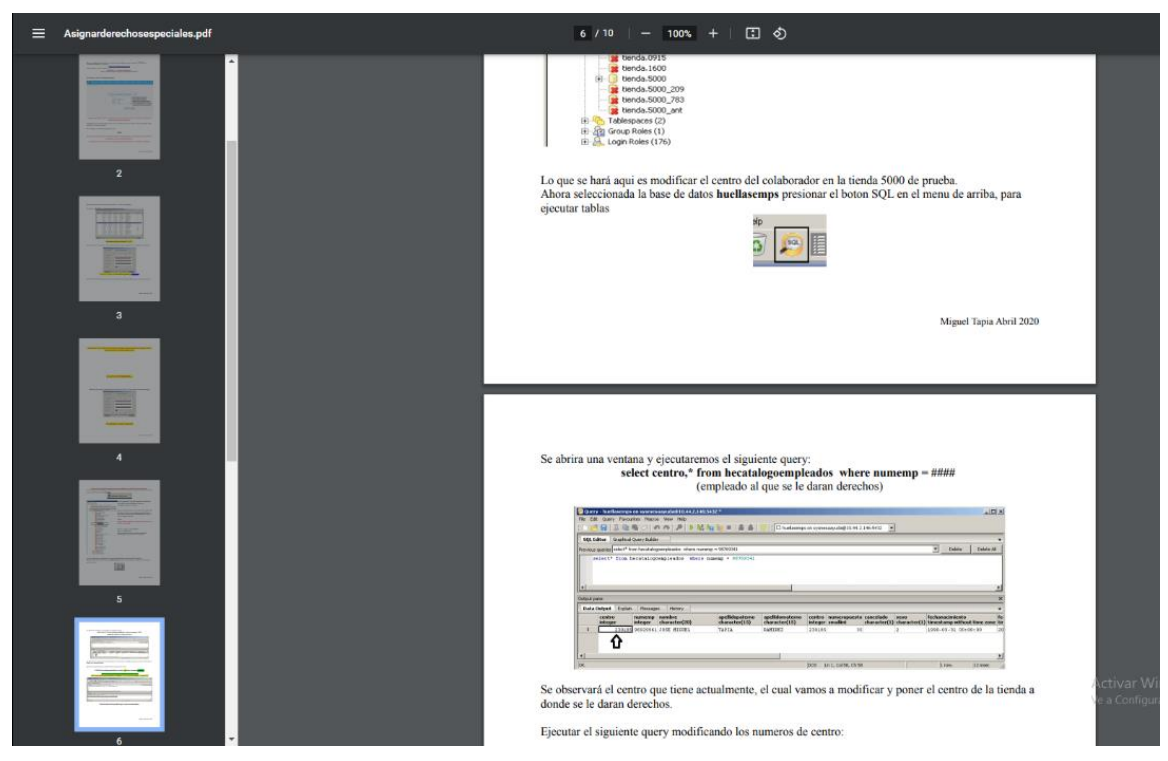

Figura 5.1 Manual en PDF

En seguida, se generaron estos documentos en formato PDF los cuales fueron alojados en carpetas locales de un servidor local donde se encuentra instalado Wampserver. Al hacer una llamada href para leer el documento, solo se fue agregando la ruta del PDF.

Hasta el momento, se tienen aproximadamente 100 manuales de solución de incidentes y procesos.

Como se mencionó anteriormente, se hizo uso de Bootstrap principalmente para los Grids o rejillas para hacer más sencillo el trabajo.[11]

La clase que hace uso del Div, es *"col-lg-12"*, dependiendo del tamaño y columnas que deseas que abarque la pantalla y contenido del Div. Ver Figura 5.2

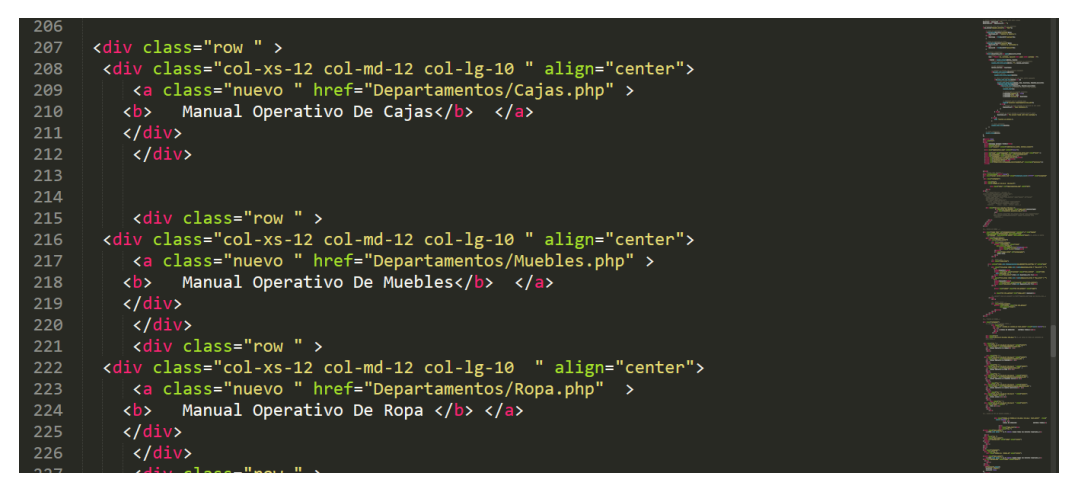

Figura 5.2 Manejo de Columnas de boostrap

El sistema desarrollado para este proyecto tiene una pantalla principal (Ver Figura 5.3), la cual solicita los datos de usuario para iniciar sesión. De lo contrario, no es posible acceder a los manuales.

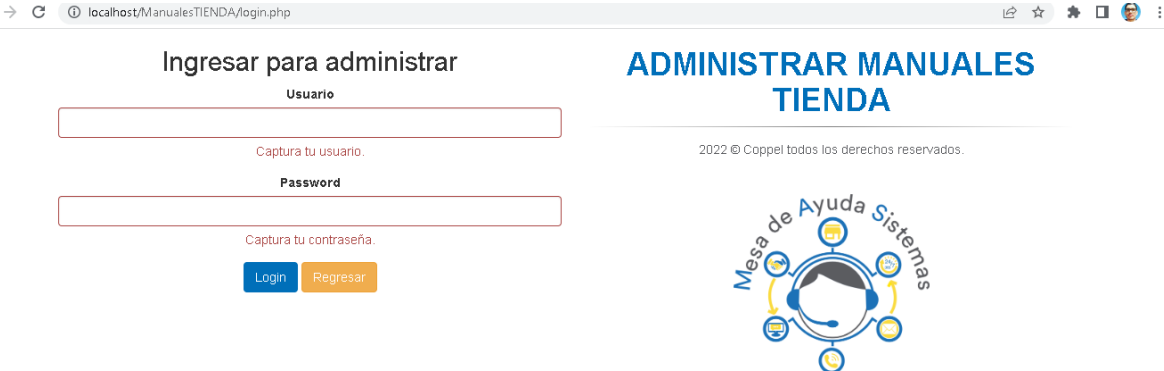

 $\leftarrow$ 

Figura 5.3 Pantalla principal de portal

Este inicio de sesión es necesario para solucionar problemas de seguridad ya que la documentación manejada es sensible.

En las etapas iniciales del proyecto, hubo la necesidad de investigar cómo hacerlo funcionar dentro de la red de la empresa. La ventaja era que todo equipo conectado a la red dentro de la empresa se encontraba en la misma red.

Una vez el sitio estuviera finalizado, el proceso siguiente es cargarlo al servidor local Wampserver. Se tuvo el conocimiento de que lograron verlo en otro departamento ajeno al sitio habilitado dentro de la empresa. Esto se debió a la interacción humana entre departamentos.

Por lo tanto, si otro departamento de sistemas logró verlo, surgió la duda sobre si podrán verlo otros departamentos como por ejemplo ¿podrá verlo una cajera de tienda?. Entonces se realizó una llamada a una sucursal y se solicitó permiso de manipular una computadora para verificar esta duda, como respuesta, si había acceso a él. Ahí me percate de una gran brecha de seguridad, que, aunque un colaborador de sucursal podría no entender la información, puede brindar esa información a persona que sepa cómo hacer uso indebido. Esto es debido a que en algunos manuales se encuentran procesos a seguir de los cuales únicamente el departamento debe conocer, ya que hay información y datos delicados que son

manipulables, y así se evita que cualquier integrante de la empresa pueda visualizarlos.

La acción inmediata fue apagar el servidor local y tratar de solucionar ese problema la idea fue limitar el acceso únicamente a los sitios que estuvieran permitidos.

Llevando a cabo la tarea de investigación por internet, se encontró la manera sencilla de realizar ese límite de acceso, que fue mediante un listado de direcciones permitidas. Entonces se creó un listado mediante un .htaccess del filtrado de IP's (Ver Figura 5.4) que únicamente tendrán permiso de ingresar a la liga del portal. De lo contrario, aparecerá u mensaje diciendo que la página no está disponible.

Hasta el momento se han registrado aproximadamente 80 IP's, tanto de oficina como Home office con acceso. Esto es debido a que todo equipo se encuentra dentro de la misma red de la empresa.

| <b>Emil bien</b> |  | TOO LO <mark>I H</mark> MUEBLES DE LUI IH WAS 2022 DE LUI IH WAY TI LUI IH CHO |
|------------------|--|--------------------------------------------------------------------------------|
| 16               |  | allow from 10.26.85.149                                                        |
| 17               |  | allow from 10.26.85.145                                                        |
| 18               |  | allow from 10.26.85.166                                                        |
| 19               |  | allow from 10.26.85.179                                                        |
| 20               |  | allow from 10.26.85.163                                                        |
| 21               |  | allow from 10.26.85.144                                                        |
| 22               |  | allow from 10.26.85.143                                                        |
| $23 -$           |  | allow from 10.26.85.146                                                        |
| 24               |  | allow from 10.26.85.147                                                        |
| 25               |  | allow from 10.26.85.148                                                        |
| 26               |  | allow from 10.26.85.142                                                        |
| 27               |  | allow from 10.26.85.132                                                        |
| 28               |  | allow from 10.26.85.129                                                        |
| 29               |  | allow from 10.26.85.161                                                        |
| 30               |  | allow from 10.26.85.137                                                        |
| 31               |  | allow from 10.26.85.151                                                        |
| 32               |  | allow from 10.26.85.150                                                        |
| 33               |  | allow from 10.26.85.157                                                        |
| 34               |  | allow from 10.43.75.154                                                        |
| 35               |  | allow from 10.43.75.155                                                        |
| 36               |  | allow from 10.43.75.156                                                        |
| 37               |  | allow from 10.43.75.157                                                        |
| 38               |  | allow from 10.43.75.160                                                        |
| 39               |  | allow from 10.43.75.161                                                        |
| 40               |  | allow from 10.49.145.26                                                        |
| 41               |  | allow from 10.49.145.213                                                       |
| 42               |  | allow from 10.49.145.27                                                        |
| 43               |  | allow from 10.49.145.208                                                       |
| 44               |  | allow from 10.49.145.211                                                       |
| 45               |  | allow from 10.49.145.208                                                       |
|                  |  | 46 allow from 10.49.145.23                                                     |
| 47               |  | allow from 10.49.145.123                                                       |

Figura 5.4 Listado de IP filtrada

En caso de no tener cuenta, se puede hacer el registro de un nuevo usuario (Ver Figura 5.5).

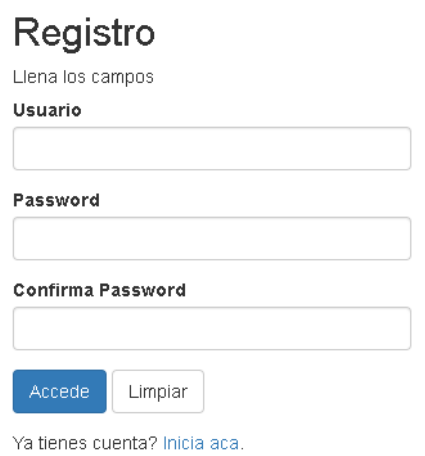

Figura 5.5 Formato de registro

El registro desarrollado tiene todas las validaciones; Coincidir contraseñas, usuario ya registrado, al menos 6 caracteres en contraseña y campos en blanco. Ver Figura 5.6

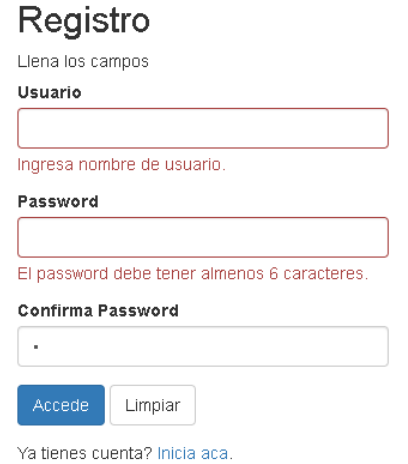

#### Figura 5.6 Validaciones de registro

Una vez hecho el registro, el sistema redirige al *"Inicio de sesión"*, como se mostró en las imágenes anteriores.

Al terminar el acceso, se muestra la página principal (Ver Figura 5.7) donde vienen las secciones de los manuales, distribuidos por cada departamento que la sucursal tiene.

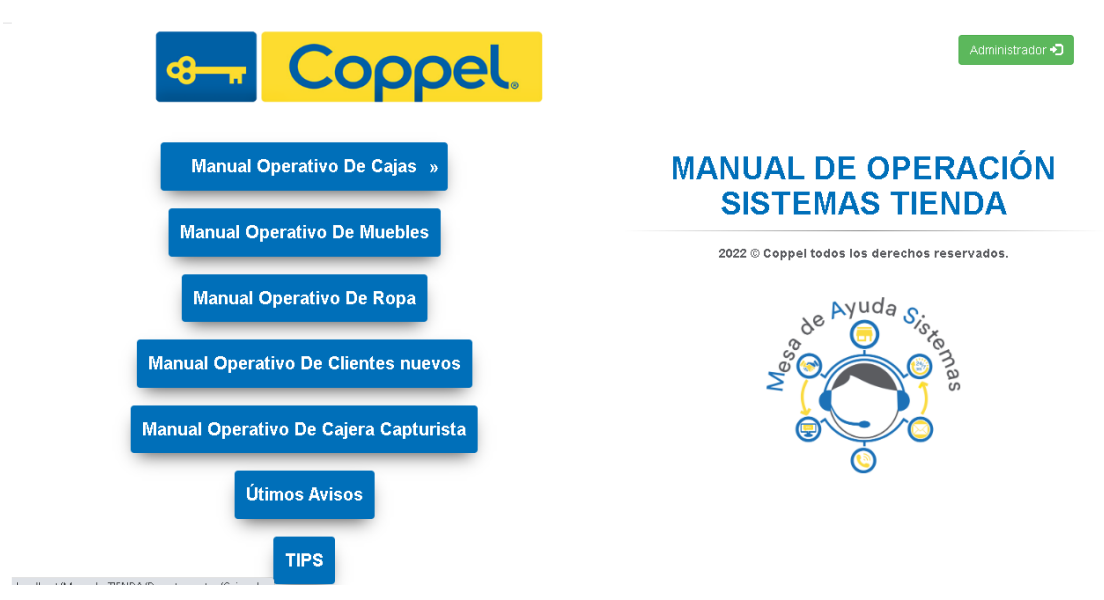

Figura 5.7 Página principal de manuales

Dentro de cada uno de ellos, se muestra cada manual anexado a una categoría, (Ver Figura 5.8) esto se debe a que cada categoría, por ejemplo, sistema de entrega de motocicletas, tiene diferentes procesos, errores que se presentan, soluciones creadas, etc. Para darle soporte adecuado.

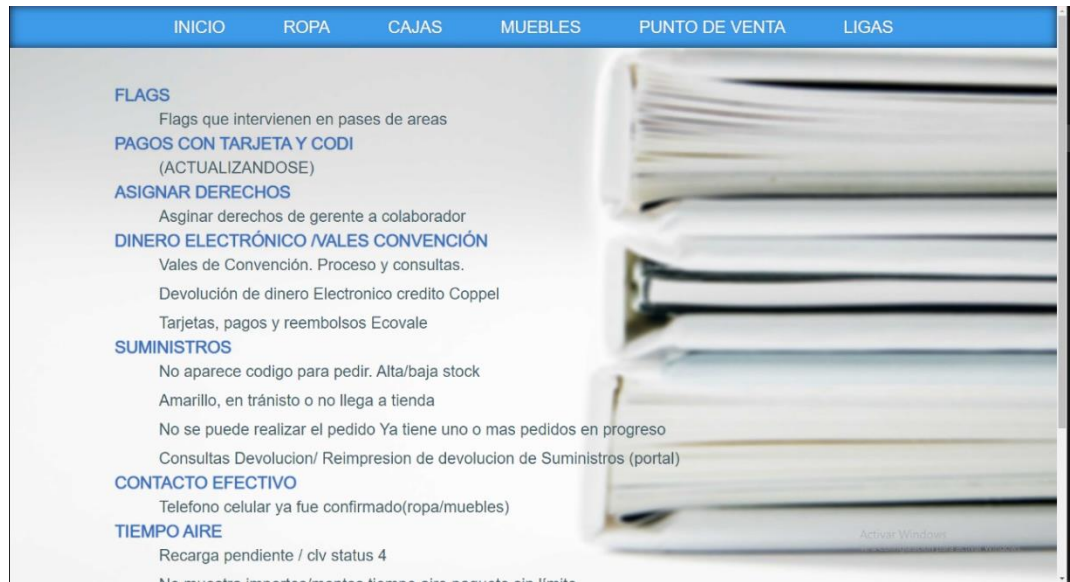

Figura 5.8 Manuales por categoría

Todo usuario registrado se guarda en la base de datos (Ver Figura 5.9). No se cuenta con opción de super-usuario para hacer modificaciones de registros de usuarios, ya que, al ser pocos usuarios, no son muchas las modificaciones que se realizan, y se hace directamente en la base de datos.

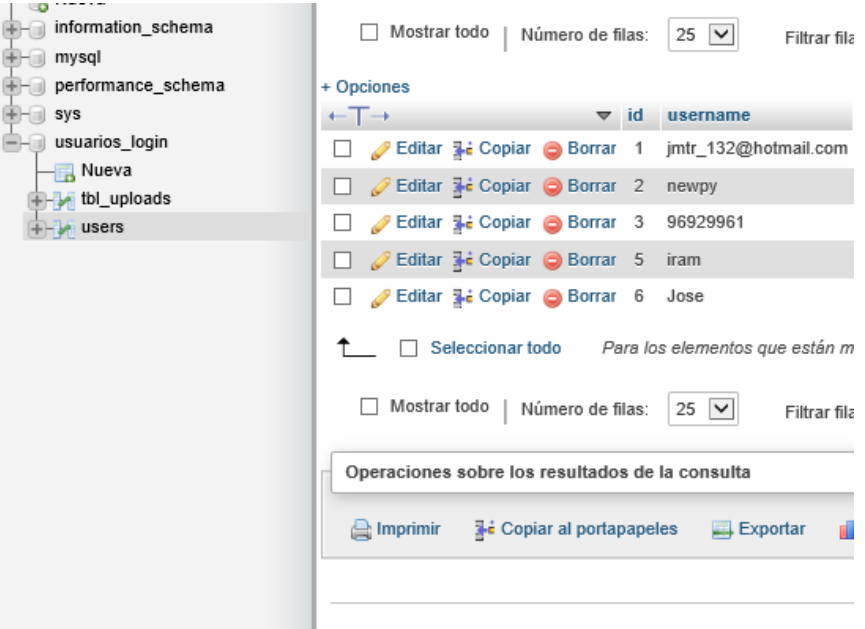

Figura 5.9 Usuarios registrados en base de datos

### <span id="page-39-0"></span>**5.2 RESULTADOS**

En cuanto a operación, quedó en funcionamiento correctamente, al momento de que el analista accede, inicia su sesión y ya puede visualizar la sección de consulta de los manuales de procesos. La interfaz quedó agradable al usuario, sin muchas complicaciones en la operación.

El portal da opción de visualizarlo en pantalla abriéndose en otra pestaña, y también de descargarlo para tenerlo en PDF en su equipo. Funcional, es una palabra con la que yo describiría al portal realizado en este proyecto, tiene una alta cantidad de información que es de mucha utilidad para cada analista de sistema del departamento. Al pasar los días y se use el portal, irán surgiendo áreas de oportunidad las cuales tendrán que ser modificadas.

Se identificó una alta eficiencia, incluso, hay compañeros analistas y jefes, que han brindado de su propio conocimiento generando sus propios documentos para compartirlos con el resto, estos documentos me son enviados vía correo, para cargarlos al portal, ya que el sitio es de todos para todos.

## <span id="page-40-0"></span>**6 CONCLUSIONES Y RECOMENDACIONES**

En este capítulo se observa como fue el terminar el proyecto con sus resutlados. De qué manera resultó, si fue eficiente, si continua activo a la fecha y de qué manera impactó al departamento donde se aplicó.

#### <span id="page-40-1"></span>**6.1 Conclusiones respecto al sistema**

La información cargada en manuales y procesos se mantiene actualizada, aunque hay procesos donde el sistema de la empresa no sufre muchos cambios, por lo tanto, hay documentos que tienen una última actualización de hace máximo 2 años, debido a que no se ha tenido cambios. Sin embargo, al surgir una simple modificación, se agrega o crea manual.

Como todo sitio, proyecto o sistema, puede surgir alguna falla inesperada, en este caso, el principal riesgo que se puede presentar es el apagado del equipo donde se encuentra instalado el programa Wampserver, que es el servidor local donde es alojado, entonces, si el equipo es apagado, nadie logra tener acceso al portal.

El desarrollo de este sistema logró recabar todos los manuales, se han presentado ocasiones donde en oficina no se encuentra nadie del personal, al estar todos en Home Office y si se da una afectación al momento de querer consultar información que se encuentre en algún manual, el jefe en turno debe brindar el apoyo que el analista solicite sobre información que se encuentra en algún manual. Si por alguna razón no se pudiera acceder se tiene un respaldo de cada documento PDF, por lo que, si el analista presenta un incidente relacionado con el sistema de la empresa, y necesita revisar algún manual de que se tenga cargado a portal, se le comparte por correo para que pueda visualizarlo, aunque esto tiene afectación en tiempos, es la manera que se realiza de momento.

Se ha gestionado la solicitud para que el portal pueda cargarse en algún servidor ya existente de la empresa, sin embargo, no se ha tenido éxito, Ya que son muchos departamentos los involucrados, además de que se requiere de permiso, y al no ser un proyecto oficial de la empresa, no se otorga este permiso.

### <span id="page-41-0"></span>**6.2 CONCLUSIONES RESPECTO A LA EXPERIENCIA PERSONAL**

Aunque el proyecto aún no finaliza, hay muchas cosas por realizar, como ejemplo se requiere la integración de más departamentos, la actualización, modificación y creación de manuales, etc.

Pero el haber tomado la iniciativa de realizar este proyecto, fue un gran beneficio personal y laboral como ya se mencionó en un principio, se fue paso a paso para poder crecer dentro de la empresa y tener un mejor puesto.

También se consideró un reto hacerlo, ya que era tiempo personal, dentro y fuera de la oficina. Incluso a la par que hacía mi trabajo correspondiente, durante minutos realizaba alguna modificación, o creaba una nueva página o incluso agregaba color al texto. Fue este el motivo que me tomó mucho tiempo poder concluirlo, ya que no se contaba con el tiempo asignado para realizarlo.

Un punto también muy importante, es que no importa el tiempo que tengas de egresado, el conocimiento se queda registrado, solo se necesita practicar. Una vez inicié el proyecto, abrí la computadora, abrí el editor de texto, no recordaba por donde iniciar. Una simple hojeada a una página de internet hace que se retome esa práctica y se empiece a trabajar.

Consecuencias las hubo, esto debido a que, en un inicio, el proyecto (podría decirse personal) fue elaborado exclusivamente para el departamento de Mesa de Servicio en Hermosillo (única sucursal), siendo la matriz Culiacán. A la página se le agregó diseño propio, animaciones, dibujos de héroes de películas, rediseñando el logo o agregando más colores entre otras cosas, esto sin ningún consentimiento de la empresa.

Fue hasta una junta realizada con los jefes de departamento que se dieron la tarea de informar de la falta que se hizo, siempre agradecieron el esfuerzo que estaba dando, sin embargo, había maneras y procesos de hacerlo. Lamentablemente el proyecto fue pospuesto para ser implementado en la empresa y solo se quedó activo en la sucursal de Hermosillo.

Para el año 2019, por parte de Gerente de Hermosillo, autorizó a continuar con el proyecto, siempre y cuando tuviera los colores de la empresa, imágenes, información, etc.

#### <span id="page-42-0"></span>**6.3 RECOMENDACIONES DESPUÉS DE HABER APLICADO LA SOLUCIÓN.**

La principal mejora que se haría al proyecto es que este sea puesto en un servidor de la empresa, con esto se mostraría al momento de visitar el sitio, una URL interna de la empresa, y no una dirección IP del equipo donde se tiene alojado con wampserver.

Como se mencionó, el inicio del proyecto fue algo espontáneo, basándome en la necesidad o área de oportunidad que se presentaba. Por eso, al no ser nada oficial y ser algo personal que se decidió iniciar, nunca se tuvo un planteamiento detallado o plan de seguimiento. Fue elaborado conforme los días pasaban y surgían las ideas. Esto es algo que haría distinto, elaborar un plan de desarrollo desde un inicio, en caso de realizar un nuevo proyecto en la empresa. Al igual que crear documentación para poder presentarlo y este pueda ser aprobado de inmediato, aunque el departamento no se encarga de la creación de proyectos, el presentar uno puede ser beneficioso para uno mismo, y para el resto en conocimiento.

De manera personal, siempre mantendré en cuenta que debo tener 2 recomendaciones, para compartirlas y para uso personal.

- 1. Siempre da aviso de la idea que quieres proyectar y realizar, y define el impacto positivo que tendrá.
- 2. Solicita tiempo para poder iniciar y concluirlo, tu tiempo es lo más preciado.

## <span id="page-43-0"></span>**7 REFERENCIAS BIBLIOGRÁFICAS Y VIRTUALES**

[1]

https://developer.mozilla.org/es/docs/Learn/Getting\_started\_with\_the\_web/HTML basics. Consultado en Abril de 2022

[2 ] https://lenguajecss.com/css/introduccion/que-es-css/ Consultado en Abril de 2022

[3] https://openwebinars.net/blog/que-es-mysql/ Consultado en Abril de 2022

[4] https://mundobytes.com/wampserver/ Consultado en Abril de 2022

[5] https://es.ryte.com/wiki/PHP Consultado en Mayo de 2022

[6] https://es.wikipedia.org/wiki/Notepad%2B%2B Consultado en Mayo de 2022

[7] https://cipsa.net/sublime-text-informacion-y-trucos-para-empezar-desde cero/ Consultado en Mayo de 2022

[8] https://www.arimetrics.com/glosario-digital/bootstrap Consultado en Mayo de 2022

[9] https://es.wikipedia.org/wiki/Sumatra\_PDF Consultado en Mayo de 2022

[10] https://internetpasoapaso.com/libreoffice/ Consultado en Mayo de 2022

[11] https://getbootstrap.com/docs/3.4/css/